## Protocolos de Aplicação IETF

Consultando um dos servidores de documentos disponíveis na Internet, obtenha uma cópia dos RFCs que descrevem os protocolos TELNET, SMTP, POP3, HTTP e MIME. Pode, por exemplo, fazer ftp para www.ietf.org/rfc.

- **1.** Explique sumariamente o funcionamento de cada um dos protocolos descritos.
- **2.** Quais os RFCs que descrevem cada um dos protocolos?
- **3.** Qual ou quais as diferenças entre o SMTP e o POP3?
- **4.** Que tipo de informação é suportada no MIME?
- **5.** Qual a aplicação Unix que implementa o protocolo TELNET? Consulte as páginas do manual (man) sobre esta aplicação, e diga qual a sintaxe do comando.
- **6.** Verifique no seu sistema Unix de trabalho quais são os *ports* em que respondem os servidores respectivos do TELNET, SMTP e POP3. Qual o RFC onde estão referidos os *ports* atribuídos a cada serviço?
- **7.** Usando a aplicação que implementa o protocolo TELNET, contacte o *port* do serviço smtp do sistema smtp.fe.up.pt. Que resposta obteve? Experimente o comando HELP.
- **8.** Abra uma ligação ao servidor de SMTP e envie um *mail*.

">", linha de comando a introduzir pelo aluno, que se comporta como um cliente de SMTP (alterar os endereços de *mail* conforme apropriado). "<", resposta do servidor (ou semelhante).

Os caracteres ">" / "<" não são enviados/recebidos.

```
> telnet smtp.fe.up.pt 25 
< 220 smtp.fe.up.pt ESMTP Sendmail 8.10.1/8.10.1; Thu, 
22 Nov 2001 20:21:14 GMT 
> helo fe.up.pt 
< 250 smtp.fe.up.pt Hello quarteira.fe.up.pt 
[192.168.103.126], pleased to meet you 
> mail from: josedasilva@fe.up.pt
< 250 2.1.0 josedasilva @fe.up.pt... Sender ok 
> rcpt to: euproprio@fe.up.pt
< 250 2.1.5 euproprio@fe.up.pt... Recipient ok 
> data 
< 354 Enter mail, end with "." on a line by itself 
> ola.
```
 $>$  . < 250 2.0.0 fAMKLfE18191 Message accepted for delivery > quit < 221 2.0.0 lorosae.fe.up.pt closing connection

Faça telnet ao sistema maila.fe.up.pt e, usando o seu cliente de mail, verifique se o mail foi armazenado na sua *mailbox*.

- **9.** Pode enviar a mensagem sem remetente? Quais os endereços que pode usar no remetente?
- **10.**O que acontece se o destinatário não existir? E se não existir o remetente?
- **11.**Abra uma ligação TCP ao servidor de POP3 do sistema maila.fe.up.pt. Verifique quantas mensagens tem e importe-as.

">", linha de comando a introduzir pelo aluno, que se comporta como um cliente de POP3 (introduzir *username* e *password* adequados). "<", resposta do servidor.

Os caracteres ">" / "<" não são enviados/recebidos.

```
> telnet maila.fe.up.pt 110 
< +OK PO3 maila.fe.up.pt v2003.83rh server ready 
> user <mark>euproprio</mark>
< +OK Password required for euproprio. 
> pass <mark>cuidado que fica visível</mark>
< +OK euproprio has 2 visible messages (0 hidden) in 
17498 octets. 
> stat 
< +OK 2 17498 
> retr 1 
< +OK 889 octets 
\langle \ \ldots\langle \cdot \rangle> retr 2 
\langle \ \ . \ . \ .\langle \cdot \rangle> quit
```
**12.**Ligue-se ao servidor de www da FEUP. Nos comandos que se seguem, não se esqueça de incluir uma linha em branco a seguir ao comando "HOST: www.fe.up.pt" (2 "returns").

```
> telnet www.fe.up.pt 80 
> GET / HTTP/1.1 
> HOST: www.fe.up.pt 
\geq
```

```
< HTTP/1.1 200 OK 
< Date: Thu, 22 Nov 2001 20:38:37 GMT 
< Server: Apache/1.3.20 (Unix) mod_ssl/2.8.4 
OpenSSL/0.9.6b 
< Last-Modified: Thu, 05 Jul 2001 13:55:20 GMT 
< ETag: "45e5-2d8-3b4471c8" 
< Accept-Ranges: bytes 
< Content-Length: 728 
< Content-Type: text/html 
\epsilon< < html> 
\langle \cdot, \cdot, \cdot \rangle< function changeLocation(){ 
< location 
'http://sifeup.fe.up.pt/sifeup/web_page.inicial'; 
< } 
\langle \cdot, \cdot, \cdot \rangle\leq< < /html>
```
Como se pode observar, esta página pede ao cliente para estabelecer nova ligação com o sistema sifeup.fe.up.pt ...

```
> telnet sifeup.fe.up.pt 80 
> GET /sifeup/web_page.inicial HTTP/1.1 
> HOST: sifeup.fe.up.pt 
> 
....
```
**13.**Normalmente, a implementação do HTTP no modelo Internet que *port* utiliza? Baseia-se numa ligação fiável ou não fiável?

**14.**Experiência de FTP

Como se recorda, o FTP usa uma ligação TCP para controlo e, para cada ficheiro a transferir, abre uma nova ligação TCP.

Serão necessárias duas janelas (janela\_A e janela\_B) para efectuar esta experiência.

Na janela\_A, fazemos

```
> telnet tom.fe.up.pt 21 
> user euproprio
< 331 Password required for euproprio. 
> pass _cuidado_que_fica_visivel_ 
< 230 User euproprio logged in. 
> pasv 
< 227 Entering Passive Mode (193,136,28,12,19,91)
```
Com o comando "pasv", pede-se ao servidor de FTP para transferir dados em modo passivo. Nesta situação, o cliente ficara responsável pela abertura da ligação TCP para os dados.

Na resposta, o servidor envia 6 *bytes* (exemplo: 193,136,28,12,19,91) com o seguinte significado:

193,136,28,12 endereço IP do servidor, 193.136.28.12 19,91 porta em que o servidor se encontra à espera de ligação. A interpretação destes dois *bytes* deverá ser feita da seguinte forma:

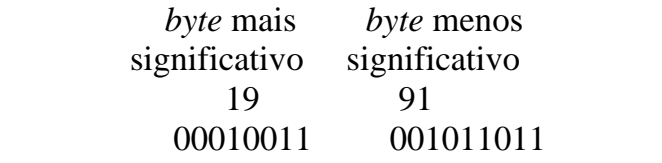

porta = 19\*256 + 91 = 4955

Na janela\_B, faça então

> telnet tom.fe.up.pt 4955  $\langle \ \ . \ . \ .$ 

Na janela\_A, de novo

> retr ficheiro

E observe o ficheiro recebido na janela\_B. Cada janela funciona como a extremidade de uma ligação.

Bom trabalho.